# <span id="page-0-1"></span>**Диагностирование сетевых проблем в операционной системе Windows**

Для диагностирования возможных сетевых проблем рекомендуется осуществить следующие действия с помощью соответствующих команд в командной строке (cmd):

- [Проверка настроек сетевых интерфейсов](#page-0-0)
- [Проверка маршрутизации](#page-1-0)
- [Проверка даты и времени](#page-2-0)
- [Проверка настроек часового пояса](#page-2-1)
- [Проверка доступности сервера Assist](#page-3-0)
- [Проверка доступности порта сервера Assist](#page-3-1)
- [Проверка маршрутизации до сервера Assist](#page-4-0)
- [Проверка работы службы DNS](#page-4-1)
- [Проверка ответов сервера Assist](#page-5-0)
- [Проверка ответов сервера Assist через альтернативный DNS](#page-5-1)

или с помощью команд в Powershell:

- [Проверка настроек сетевых интерфейсов](#page-6-0)
- [Проверка маршрутизации](#page-8-0)
- [Проверка даты и времени](#page-10-0)
- [Проверка доступности сервера Assist](#page-11-0)
- [Проверка работы службы DNS](#page-11-1)
- **[Проверка ответов сервера Assist](#page-12-0)**
- [Проверка доступности порта сервера Assist](#page-12-1)
- [Проверка маршрутизации до сервера Assist](#page-13-0)
- [Диагностика службы DNS](#page-13-1)

## <span id="page-0-0"></span>**Проверка настроек сетевых интерфейсов**

Проверить текущие настройки сетевых интерфейсов можно с помощью команды в [командной строке \(cmd\):](https://docs.assist.ru/pages/viewpage.action?pageId=26641572)

ipconfig /all

#### Пример выполнения команды:

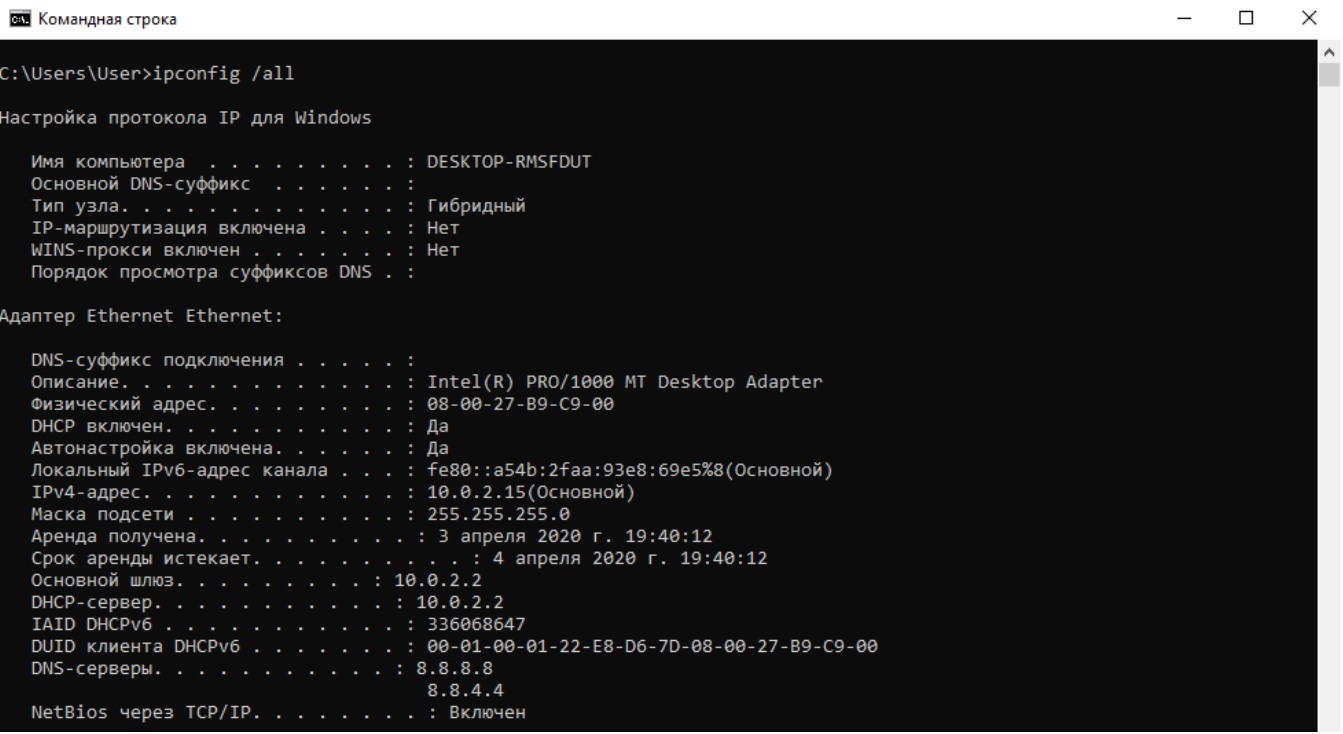

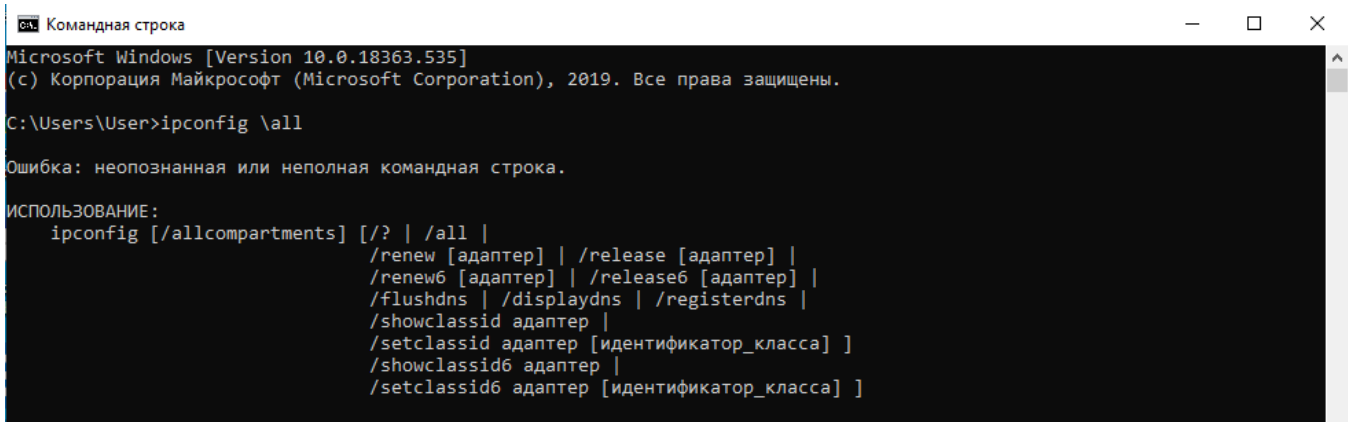

## <span id="page-1-0"></span>**Проверка маршрутизации**

Вывести на экран все содержимое таблицы IP-маршрутизации можно с помощью команды в [командной строке \(cmd\):](https://docs.assist.ru/pages/viewpage.action?pageId=26641572)

route print

Пример выполнения команды:

```
::\Users\User>route print
                       писок интерфейсов
 8...08 00 27 b9 c9 00 ......Intel(R) PRO/1000 MT Desktop Adapter<br>1..............................Software Loopback Interface 1
IPv4 таблица маршрута
Активные маршруты:
Сетевой адрес
                                        Адрес шлюза
                                                           Интерфейс Метрика
                       Маска сети
                                        10.0.2.2
         0.0.0.00.0.0.010.0.2.1525
        10.0.2.0 255.255.255.0
                                           On-link
                                                            10.0.2.15281
      10.0.2.15<br>10.0.2.15<br>10.0.2.25<br>255.255.255.255<br>10.0.2.25
                                          On-link
                                                            10.0.2.15281
                                           On-link
                                                            10.0.2.15
                                                                         281
       127.0.0.0
                                           On-link
                        255.0.0.0
                                                            127.0.0.1331
 127.0.0.1 255.255.255.255<br>127.255.255.255 255.255.255
                                           On-link
                                                            127.0.0.1331
                                           On-link
                                                            127.0.0.1331
        224.0.0.0
                       240.0.0.0
                                           On-link
                                                            127.0.0.1
                                                                         331
        224.0.0.0240.0.0.0
                                           On-link
                                                            10.0.2.15
                                                                         281
 255.255.255.255 255.255.255.255
                                           On-link
                                                            127.0.0.1331
 255.255.255.255 255.255.255.255
                                           On-link
                                                            10.0.2.15
                                                                         281
Постоянные маршруты:
 Отсутствует
.<br>ІРv6 таблица маршрута
                                                     ===================
Активные маршруты:
 Метрика Сетевой адрес
                                    Шлюз
      331 :: 1/128On-link
 \mathbf{1}281 fe80::/64
                                    On-link
 8
 8
      281 fe80::a54b:2faa:93e8:69e5/128
                                    On-1ink331 ff00::/8
 \mathbf 1On-link
      281 ff00::/8
 8
                                    On-link
  ÷.
             . . . . . . . . . .
 юстоянные маршруты:
 Отсутствует
```
#### Users\User>route /pr<mark>i</mark>nt)

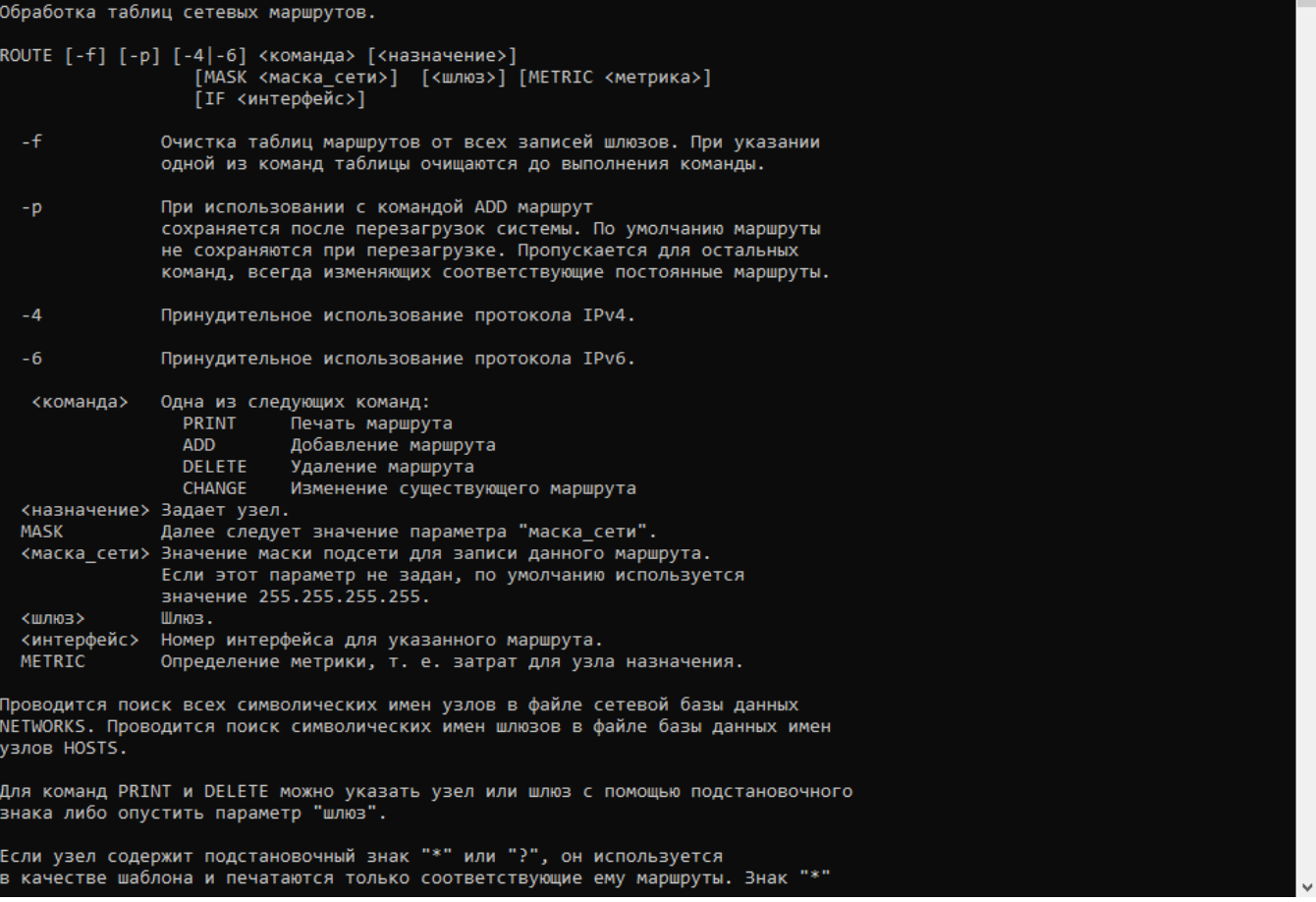

## <span id="page-2-0"></span>**Проверка даты и времени**

Вывести текущую дату и время в системе можно с помощью команды [в командной строке \(cmd\):](https://docs.assist.ru/pages/viewpage.action?pageId=26641572)

```
echo %date%-%time%
```
Пример выполнения команды:

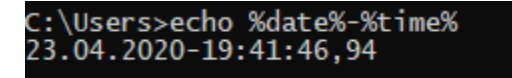

Пример ошибки:

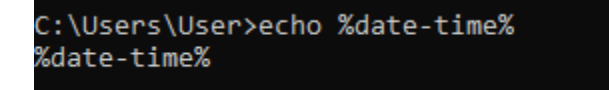

## <span id="page-2-1"></span>**Проверка настроек часового пояса**

Вывести информацию о часовом поясе в системе можно с помощью команды в [командной строке \(cmd\):](https://docs.assist.ru/pages/viewpage.action?pageId=26641572)

chcp 866 & w32tm /tz | findstr UTC

## C:\Users\User>chcp 866 & w32tm /tz | findstr UTC Текущая кодовая страница: 866 Часовой пояс: Текущий:TIME\_ZONE\_ID\_UNKNOWN Сдвиг: -180мин (UTC=LocalTime+Bias)

Пример ошибки:

C:\Users\User>chcp 866 & w32t /tz | findstr UTC Текущая кодовая страница: 866 w32t" не является внутренней или внешней командой, исполняемой программой или пакетным файлом.

## <span id="page-3-0"></span>**Проверка доступности сервера Assist**

Для проверки целостности и качества соединения с сервером payments111.paysecure.ru используется команда в [командной](https://docs.assist.ru/pages/viewpage.action?pageId=26641572)  [строке \(cmd\)](https://docs.assist.ru/pages/viewpage.action?pageId=26641572):

ping payments111.paysecure.ru

Пример выполнения команды:

```
C:\Users\User>ping payments111.paysecure.ru
Обмен пакетами с ggtep.x.incapdns.net [45.60.85.106] с 32 байтами данных:
Ответ от 45.60.85.106: число байт=32 время=21мс TTL=56
Ответ от 45.60.85.106: число байт=32 время=21мс TTL=56
Ответ от 45.60.85.106: число байт=32 время=21мс TTL=56
Ответ от 45.60.85.106: число байт=32 время=21мс TTL=56
Статистика Ping для 45.60.85.106:
   Пакетов: отправлено = 4, получено = 4, потеряно = 0
    (0% потерь)
Приблизительное время приема-передачи в мс:
   Минимальное = 21мсек, Максимальное = 21 мсек, Среднее = 21 мсек
```
Пример ошибки:

C:\Users\User>ping payments11.paysecure.ru При проверке связи не удалось обнаружить узел payments11.paysecure.ru. Проверьте имя узла и повторите попытку.

## <span id="page-3-1"></span>**Проверка доступности порта сервера Assist**

Для проверки доступности 443 порта (HTTPS) сервера *payments111.paysecure.ru* из сети пользователя применяется [команда](https://docs.assist.ru/pages/viewpage.action?pageId=26641572#id-Windowstelnet-telnet)[:](https://docs.assist.ru/pages/viewpage.action?pageId=26641572)

telnet -e q payments111.paysecure.ru 443

В случае успешного выполнения для выхода следует нажать **q**, затем еще раз **q** и **Enter**.

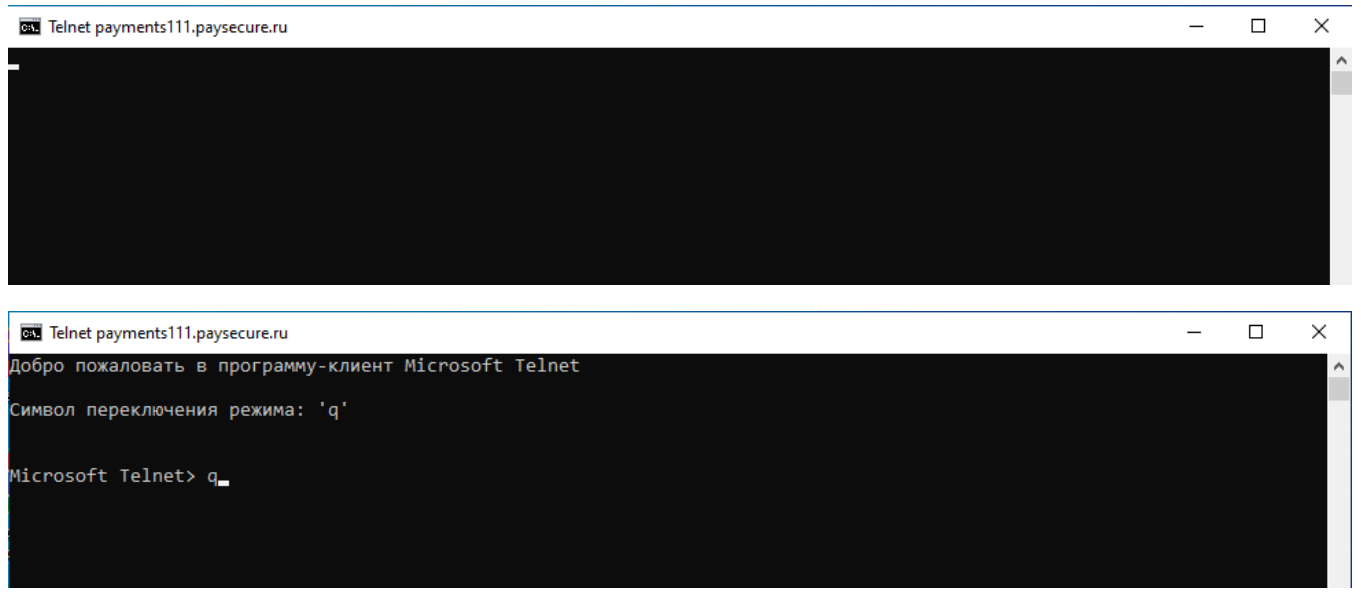

Пример ошибки:

C:\Users\User>telnet payments111.paysecure.ru 4433<br>Подключение к payments111.paysecure.ru...Не удалось открыть подключение к этому узлу, на порт 4433: Сбой подключения

## <span id="page-4-0"></span>**Проверка маршрутизации до сервера Assist**

Для определения маршрута, то есть пути прохождения пакетов до сервера payments111.paysecure.ru, используется команда в [командной строке \(cmd\)](https://docs.assist.ru/pages/viewpage.action?pageId=26641572):

```
tracert -d payments111.paysecure.ru
```
Пример выполнения команды:

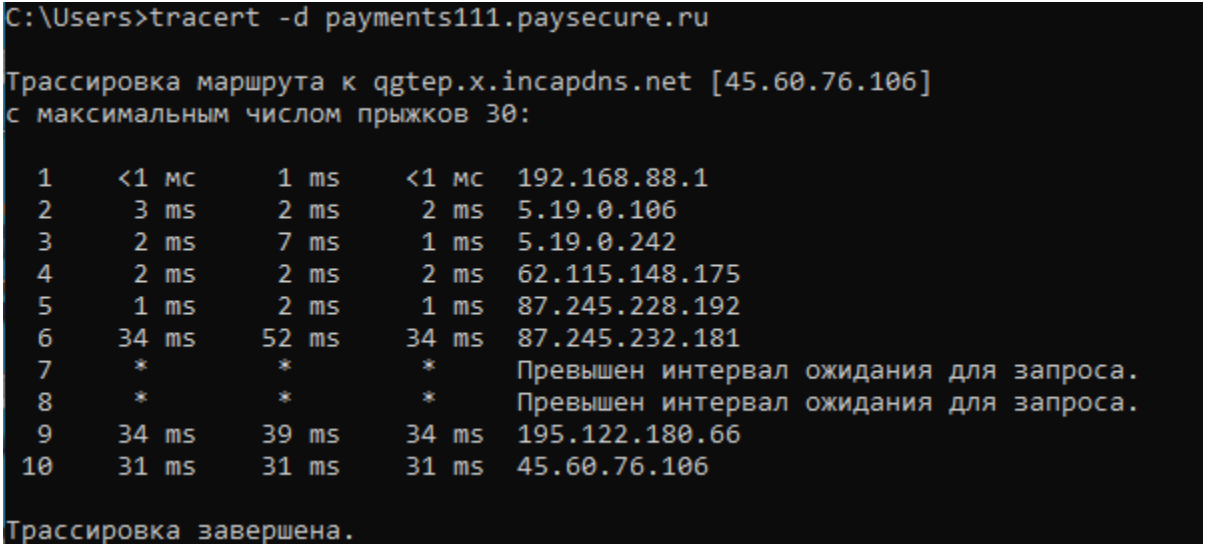

Пример ошибки:

```
C:\Users>tracert -d payments11.paysecure.ru
Не удается разрешить системное имя узла payments11.paysecure.ru.
```
## <span id="page-4-1"></span>**Проверка работы службы DNS**

Для диагностики службы DNS, проверки DNS записей сервера payments-direct.paysecure.ru и обнаружения проблем, связанных с разрешением имен в системе DNS используется команда [в командной строке \(cmd\):](https://docs.assist.ru/pages/viewpage.action?pageId=26641572)

nslookup payments-direct.paysecure.ru

Пример выполнения команды:

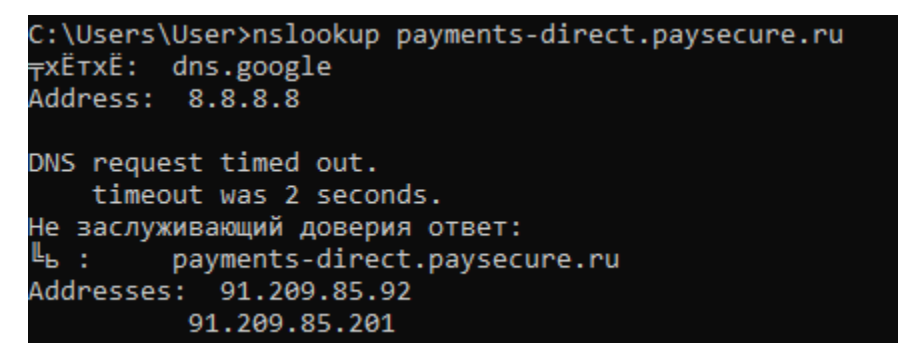

Пример ошибки:

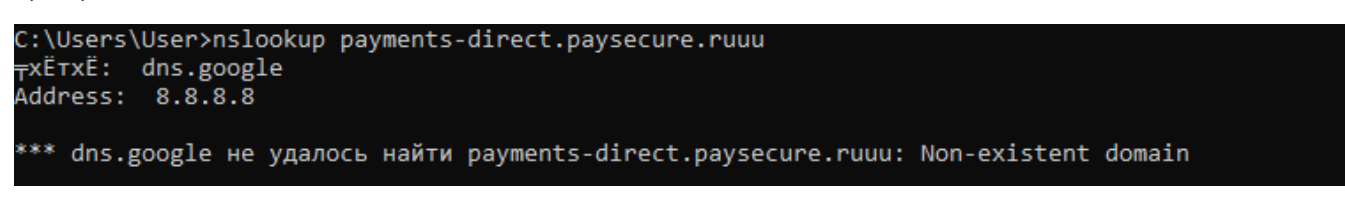

## <span id="page-5-0"></span>**Проверка ответов сервера Assist**

Для диагностики службы DNS, проверки DNS записей сервера payments111.paysecure.ru используется команда в [командной](https://docs.assist.ru/pages/viewpage.action?pageId=26641572)  [строке \(cmd\)](https://docs.assist.ru/pages/viewpage.action?pageId=26641572):

nslookup payments111.paysecure.ru

Пример выполнения команды:

```
C:\Users\User>nslookup payments111.paysecure.ru
<sub>⊤</sub>xË⊤xË: dns.google
Address: 8.8.8.8
Не заслуживающий доверия ответ:
╚ь :
         qgtep.x.incapdns.net
Address: 45.60.85.106
Aliases: payments111.paysecure.ru
          fe-gate1.paysecure.ru
```
Пример ошибки:

```
C:\Users\User>nslookup payments1111.paysecure.ru
<del>,</del>xË⊤xË:
         dns.google
Address: 8.8.8.8
```
\*\*\* dns.google не удалось найти payments1111.paysecure.ru: Non-existent domain

#### <span id="page-5-1"></span>**Проверка ответов сервера Assist через альтернативный DNS**

Для диагностики службы DNS, проверки DNS записей сервера qgtep.x.incapdns.net *(имя сервера может быть иным,* с*м. результат предыдущей команды)* через DNS запись ns6.incapdns.net используется команда в [командной строке \(cmd\):](https://docs.assist.ru/pages/viewpage.action?pageId=26641572)

nslookup qgtep.x.incapdns.net ns6.incapdns.net

При выполнении команды значение поля *Address* должно совпадать с значением этого поля в предыдущей команде **nslo okup [payments111.paysecure.ru.](http://payments111.paysecure.ru/)**

Если значения полей *Address* в командах не совпадают, то рекомендуется выполнить действия, описанные в разделе ["Ре](https://docs.assist.ru/pages/viewpage.action?pageId=26641660) [шение проблем](https://docs.assist.ru/pages/viewpage.action?pageId=26641660)".

Пример выполнения команды:

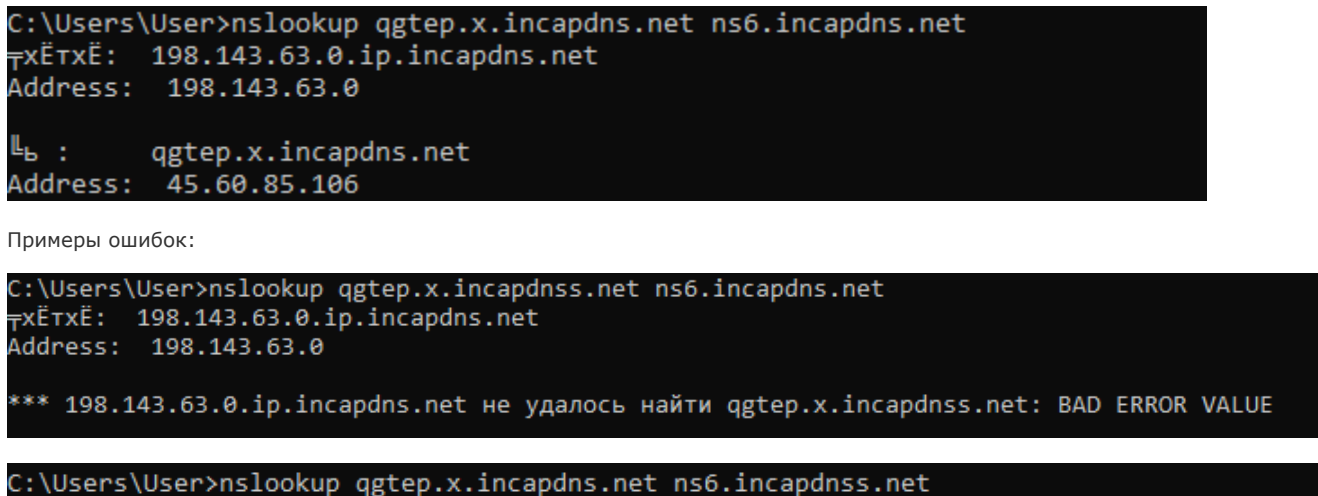

\*\*\* Не найден адрес сервера для "ns6.incapdnss.net": <sub>⊤</sub>xË⊤xË: dns.google Address: 8.8.8.8 Не заслуживающий доверия ответ: ╚ь : qgtep.x.incapdns.net Address: 45.60.85.106

#### <span id="page-6-0"></span>**Проверка настроек сетевых интерфейсов**

Проверить текущие настройки сетевых интерфейсов можно с помощью команды в [Powershell:](https://docs.assist.ru/pages/viewpage.action?pageId=26641636)

ipconfig /all

# PS C:\Users\User> ipconfig /all

Настройка протокола IP для Windows

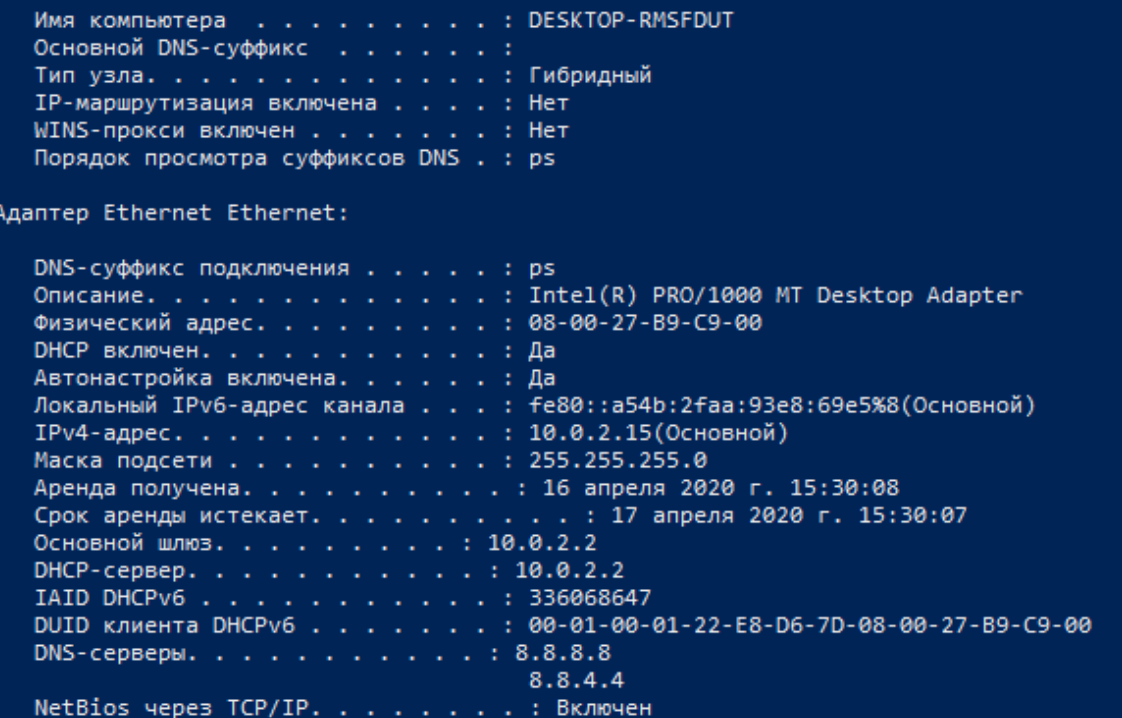

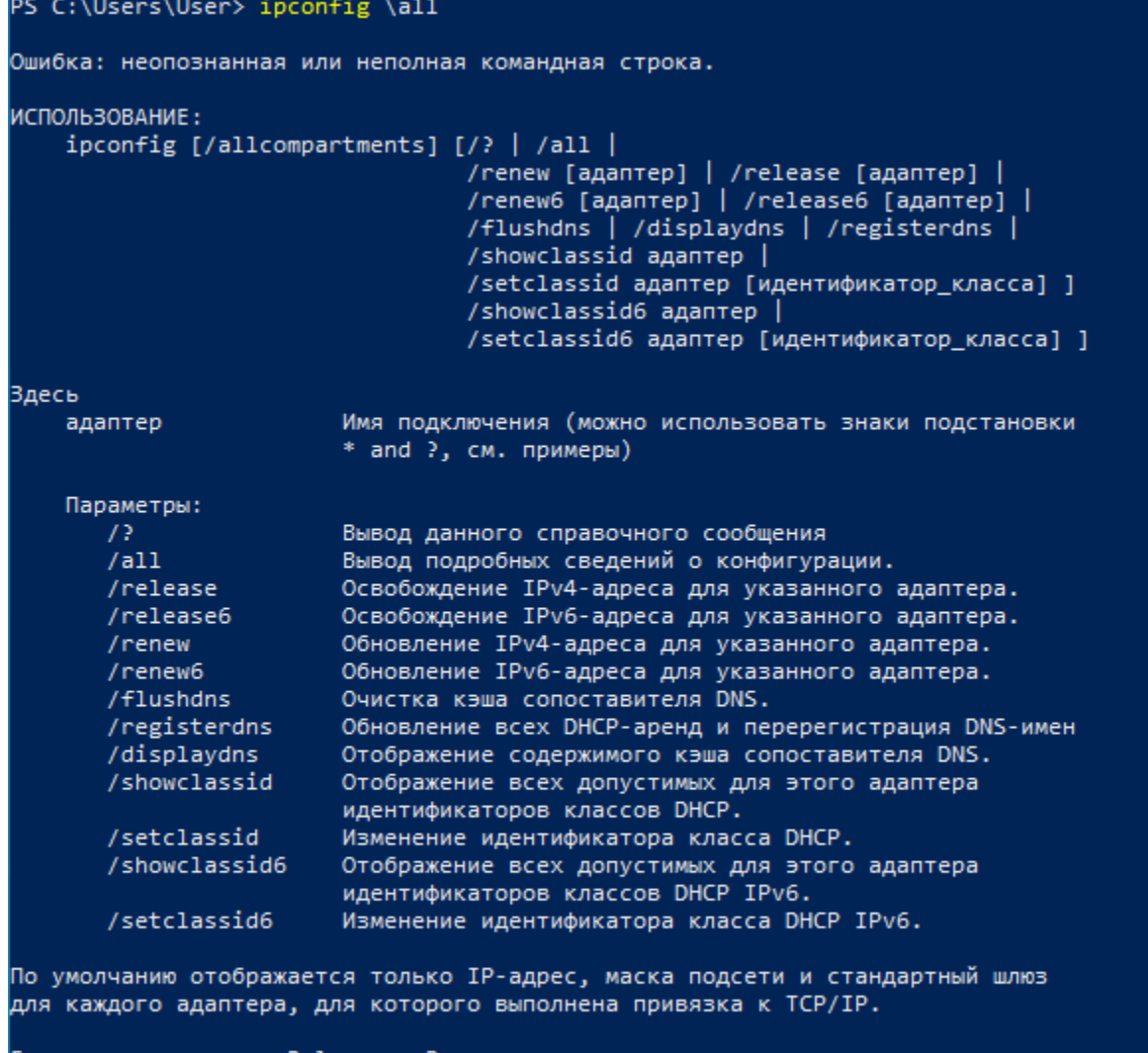

Если для параметров Release и Renew не указано имя адаптера, то аренда IP-адреса для всех адаптеров, для которых существуют привязки к TCP/IP, будет освобождена или обновлена.

## <span id="page-8-0"></span>**Проверка маршрутизации**

Вывести на экран все содержимое таблицы IP-маршрутизации можно с помощью команды в [Powershell:](https://docs.assist.ru/pages/viewpage.action?pageId=26641636)

route print

## PS C:\Users\User> route print

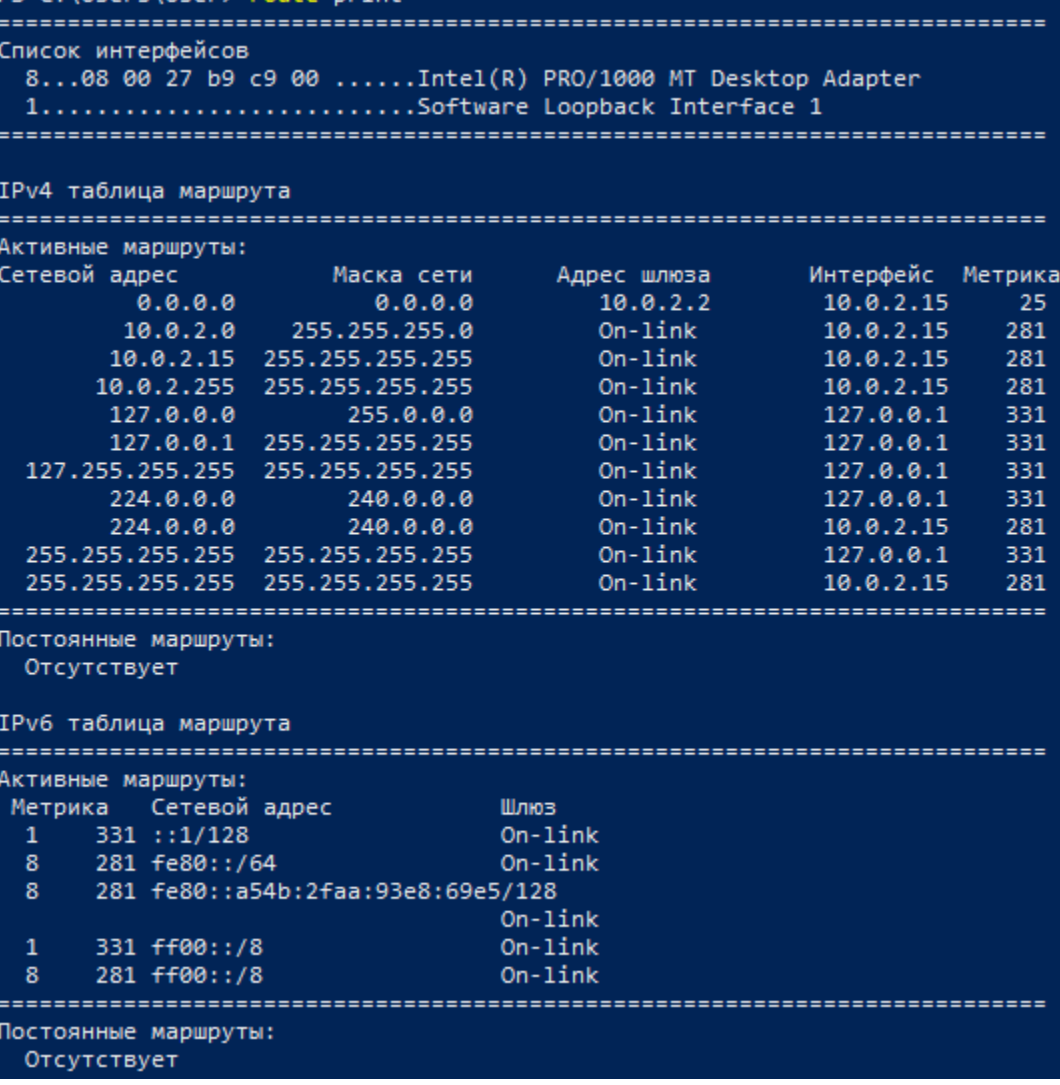

## PS C:\Users\User> route /print

Обработка таблиц сетевых маршрутов.

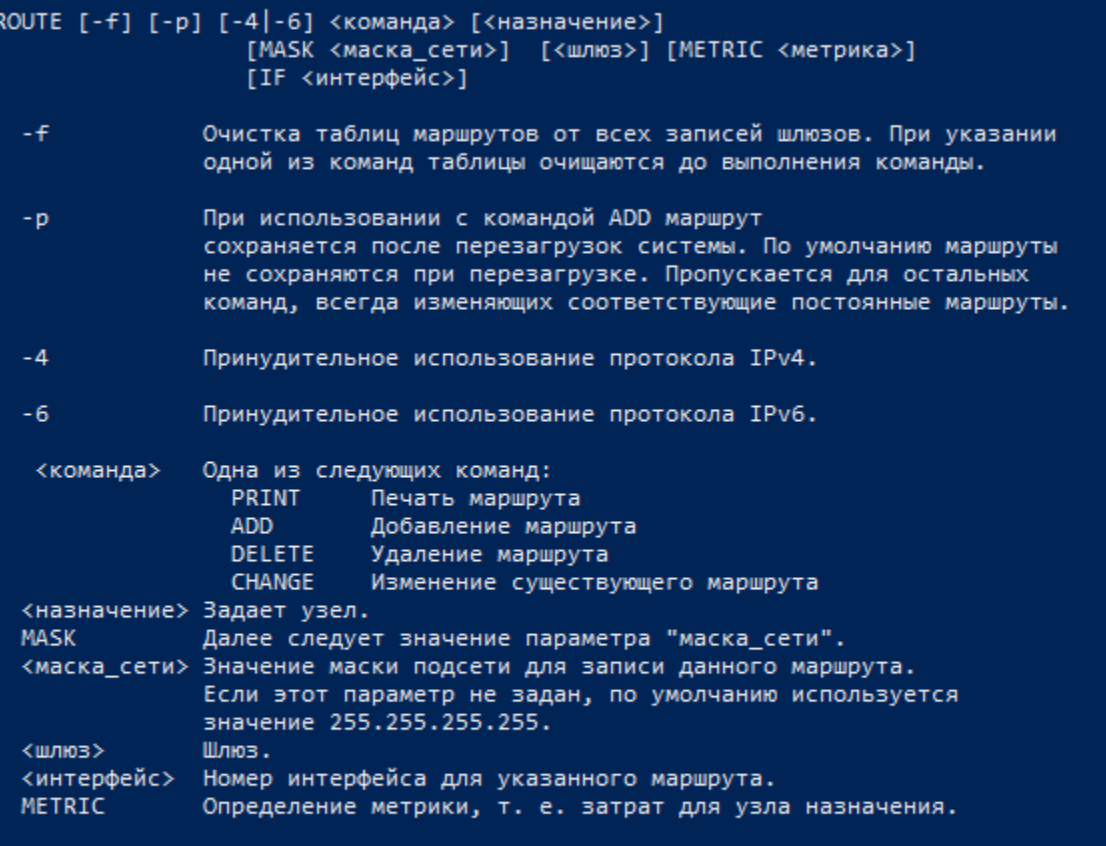

Проводится поиск всех символических имен узлов в файле сетевой базы данных NETWORKS. Проводится поиск символических имен шлюзов в файле базы данных имен узлов HOSTS.

Для команд PRINT и DELETE можно указать узел или шлюз с помощью подстановочного знака либо опустить параметр "шлюз".

### <span id="page-10-0"></span>**Проверка даты и времени**

Вывести текущую дату и время, а также часовой пояс в системе можно с помощью команды в [Powershel](https://docs.assist.ru/pages/viewpage.action?pageId=26641636)l:

```
get-date ; get-timezone
```
Пример выполнения команды:

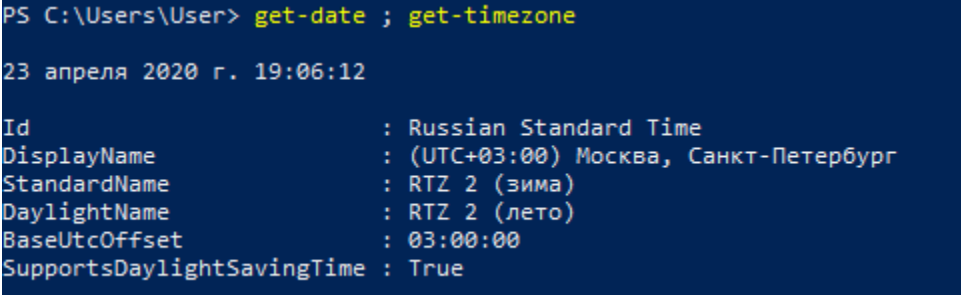

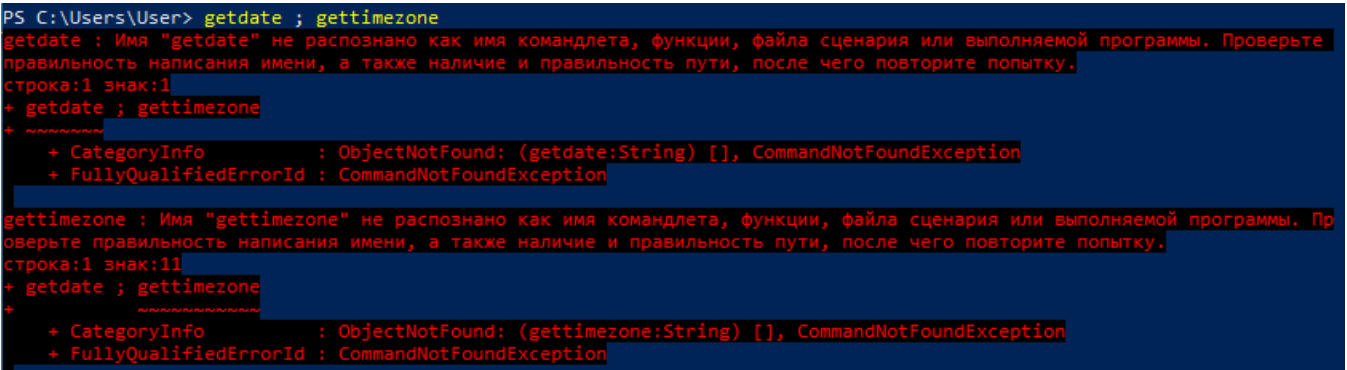

#### <span id="page-11-0"></span>**Проверка доступности сервера Assist**

Для проверки целостности и качества соединения с сервером payments111.paysecure.ru используется команда в [Powershell](https://docs.assist.ru/pages/viewpage.action?pageId=26641636):

ping payments111.paysecure.ru

Пример выполнения команды:

```
PS C:\Users> ping payments111.paysecure.ru
Обмен пакетами с qgtep.x.incapdns.net [45.60.85.106] с 32 байтами данных:
Ответ от 45.60.85.106: число байт=32 время=23мс TTL=57
Ответ от 45.60.85.106: число байт=32 время=16мс TTL=57
Ответ от 45.60.85.106: число байт=32 время=16мс TTL=57
Ответ от 45.60.85.106: число байт=32 время=16мс TTL=57
Статистика Ping для 45.60.85.106:
   Пакетов: отправлено = 4, получено = 4, потеряно = 0
    (0% потерь)
Приблизительное время приема-передачи в мс:
   Минимальное = 16мсек, Максимальное = 23 мсек, Среднее = 17 мсек
```
Пример ошибки:

PS C:\Users> ping payments11.paysecure.ru При проверке связи не удалось обнаружить узел payments11.paysecure.ru. Проверьте имя узла и повторите попытку.

#### <span id="page-11-1"></span>**Проверка работы службы DNS**

Для диагностики службы DNS, проверки DNS записей сервера payments-direct.paysecure.ru и обнаружения проблем, связанных с разрешением имен в системе DNS используется команда в [Powershell:](https://docs.assist.ru/pages/viewpage.action?pageId=26641636)

nslookup payments-direct.paysecure.ru

Пример выполнения команды:

```
PS C:\Users\User> nslookup payments-direct.paysecure.ru
<sub>T</sub>xË⊤xË: dns.google
Address: 8.8.8.8
Не заслуживающий доверия ответ:
|≞ь : ⊣
         payments-direct.paysecure.ru
Addresses: 91.209.85.201
          91.209.85.92
```
PS C:\Users\User> nslookup payment-direct.paysecure.ru Server: dns.google Address: 8.8.8.8 \*\*\* dns.google can't find payment-direct.paysecure.ru: Non-existent domain

#### <span id="page-12-0"></span>**Проверка ответов сервера Assist**

Для диагностики службы DNS, проверки DNS записей сервера payments111.paysecure.ru используется команда в [Powershell:](https://docs.assist.ru/pages/viewpage.action?pageId=26641636)

nslookup payments111.paysecure.ru

Пример выполнения команды:

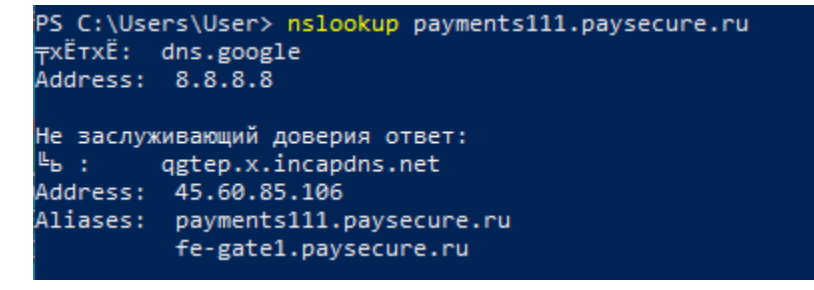

Пример ошибки:

```
PS C:\Users\User> nslookup payments11.paysecure.ru
Server: dns.google
Address: 8.8.8.8
```
\*\*\* dns.google can't find payments11.paysecure.ru: Non-existent domain

#### <span id="page-12-1"></span>**Проверка доступности порта сервера Assist**

Для проверки доступности 443 порта (HTTPS) сервера *payments111.paysecure.ru* из сети пользователя применяется команда в Ро [wershell:](https://docs.assist.ru/pages/viewpage.action?pageId=26641636)

test-netconnection payments111.paysecure.ru -port 443 -informationlevel "detailed"

Пример выполнения команды:

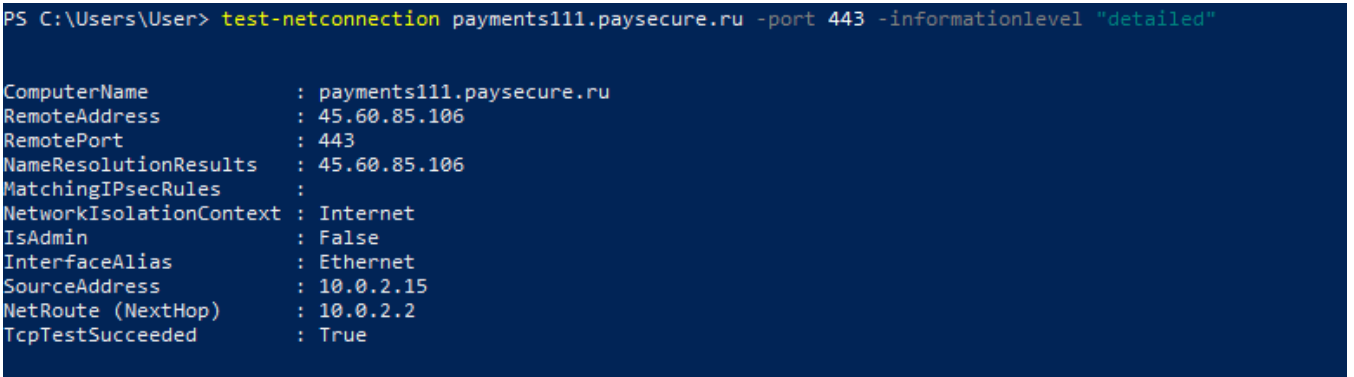

Примеры ошибок:

#### PS C:\Users\User> test-netconnection payments111.paysecure.ru -port 443 -informationlevel IPEДУПРЕЖДЕНИЕ: TCP connect to (127.0.0.1 : 443) failed

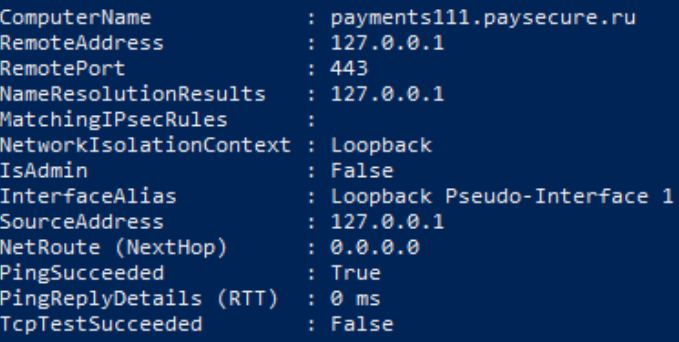

PS C:\Users\User> test-netconnection payments111.paysecure.ru -port 443 -nformationlevel "detaile <u>удается найти параметр, соответствующи</u> t 443 -nformationlevel "detail ...

#### <span id="page-13-0"></span>**Проверка маршрутизации до сервера Assist**

Для определения маршрута, то есть пути прохождения пакетов до сервера payments111.paysecure.ru, используется команда в [Po](https://docs.assist.ru/pages/viewpage.action?pageId=26641636) [wershell](https://docs.assist.ru/pages/viewpage.action?pageId=26641636):

tracert -d payments111.paysecure.ru

Пример выполнения команды:

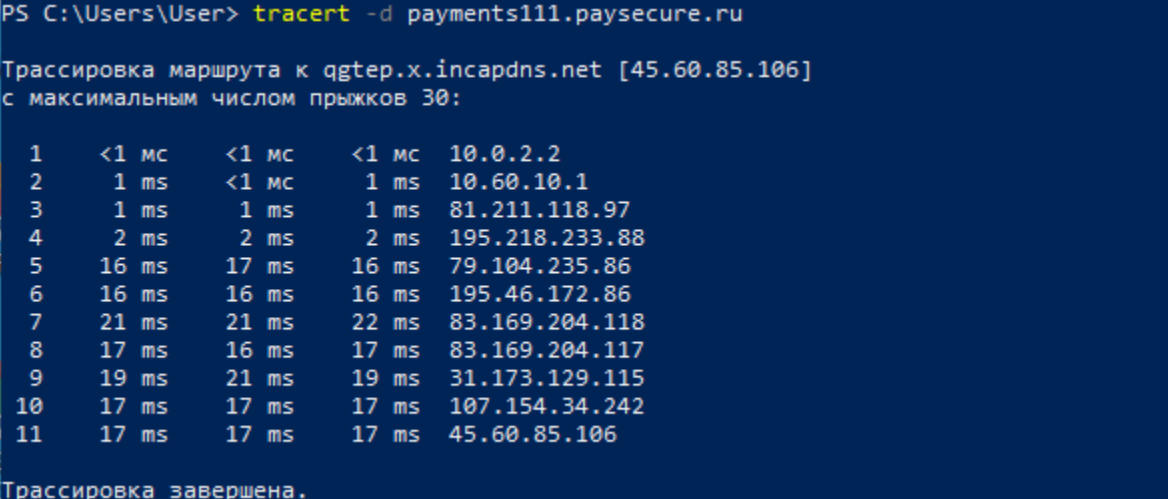

Пример ошибки:

```
PS C:\Users> tracert -d payments11.paysecure.ru
Не удается разрешить системное имя узла payments11.paysecure.ru.
```
#### <span id="page-13-1"></span>**Диагностика службы DNS**

Для диагностики службы DNS используется команда в [Powershell:](https://docs.assist.ru/pages/viewpage.action?pageId=26641636)

[console]::outputencoding = [system.text.encoding]::getencoding("utf-8") ; if ((nslookup payments111.paysecure. ru 2>out-null | out-string).split()[18] -eq (nslookup ((nslookup payments111.paysecure.ru 2>out-null | outstring).split()[14]) ns6.incapdns.net 2>out-null | out-string).split()[18]) {'true'} else {'false'}

Если после выполнения команды выводится значение **true** (см. пример ниже), то служба DNS работает корректно.

Если после выполнения команды выводится значение **false** , то рекомендуется выполнить действия. описанные в разделе ["Реше](https://docs.assist.ru/pages/viewpage.action?pageId=26641660) [ние проблем"](https://docs.assist.ru/pages/viewpage.action?pageId=26641660).

Пример выполнения команды:

2 Windows PowerShell

PS C:\Users\User> [console]::outputencoding = [system.text.encoding]::getencoding("utf-8") ; if ((nslookup payments111.paysecure.ru 2>out-null<br>| out-string).split()[18] -eq (nslookup ((nslookup payments111.paysecure.ru 2>o  $true$ 

Пример ошибки:

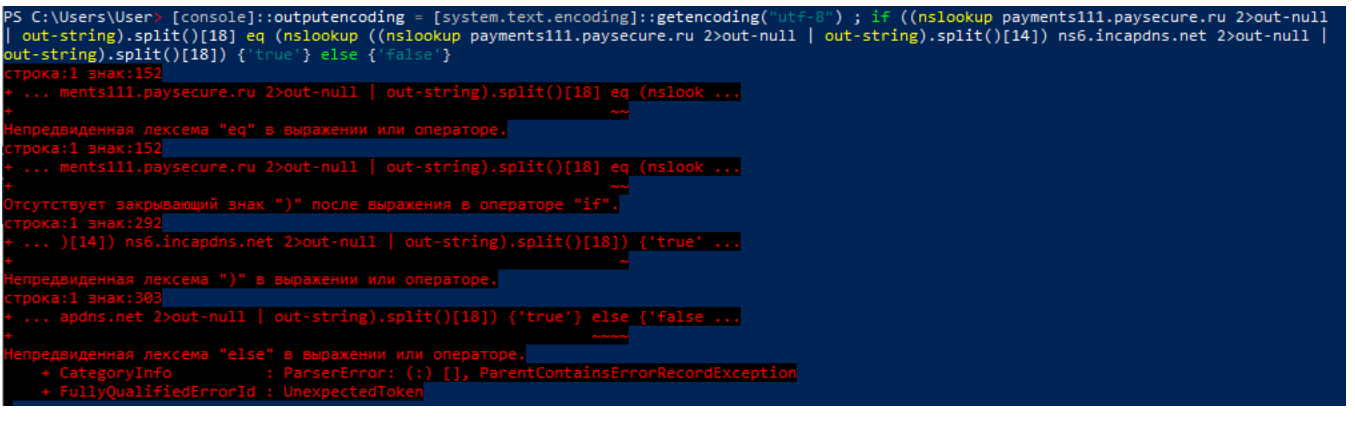

[Наверх](#page-0-1)

 $\Box$ 

 $\times$